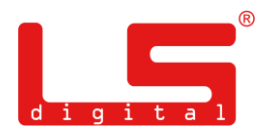

Nach vereinzelten Schwierigkeiten bei der Programmierung unserer Lichtdecoder haben wir einen Programmierablauf neu erstellt.

- 0. Die Decoder werden mit der DCC\_Adresse 1 in CV 1 ausgeliefert. **Nur unter dieser Adresse können z.Z. die Werte in den verschiedenen CVs geändert werden.**
- 1. Programmieren Sie zunächst die gewünschten Funktionen des Decoders entsprechend den Werten in der nachstehenden Tabelle in CV 231 bis 238.

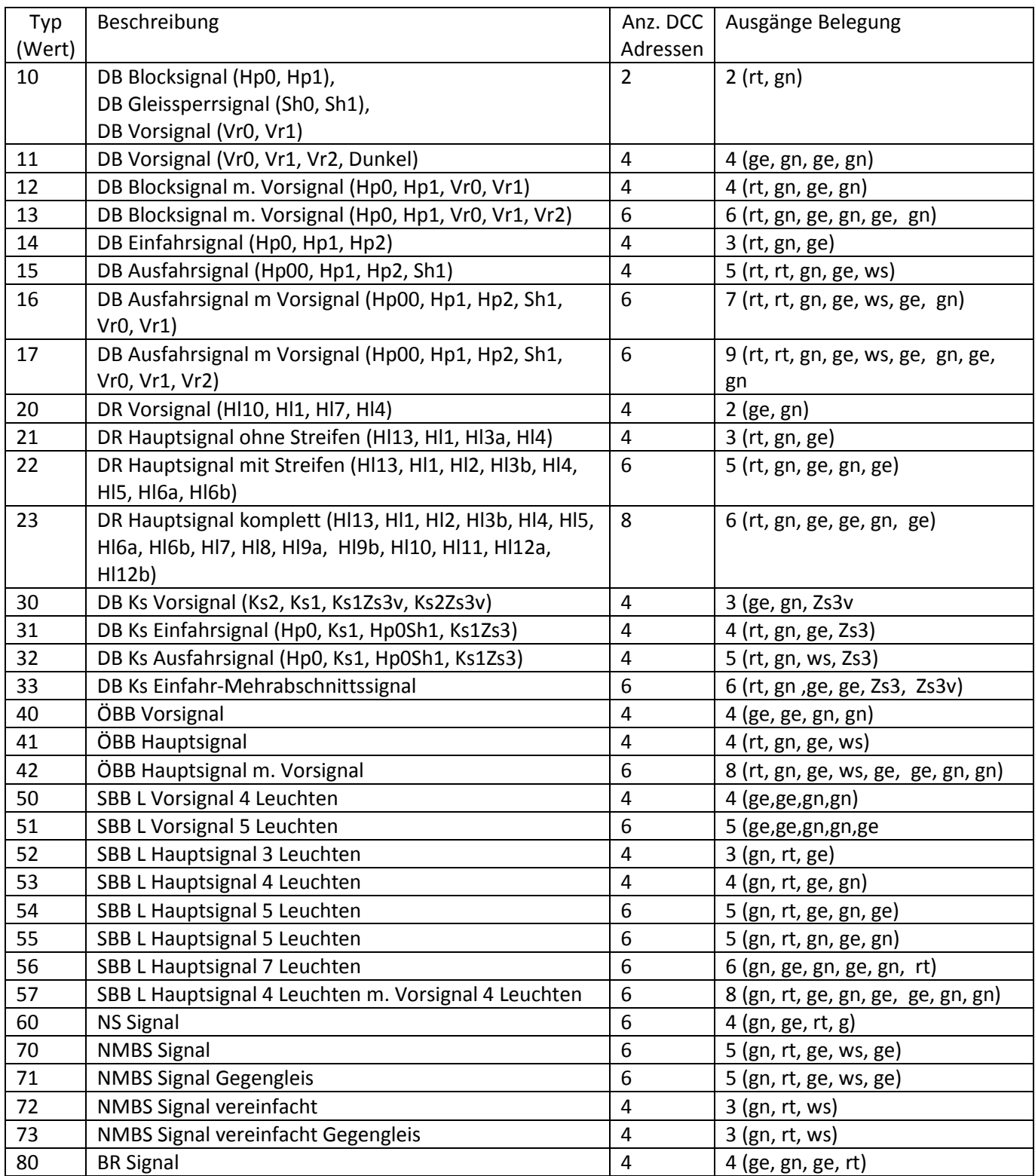

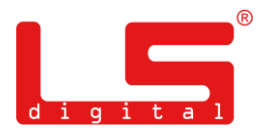

- 2. Weisen Sie danach dem Decoder die erste DCC Adresse zu, entweder über Programmierung mit der Programmiertaste, s. S. 7 der BDA, oder über Adressprogrammierung der DCC Adresse. Die Anzahl der benötigten Adressen sehen Sie in der Spalte Anz. DCC Adressen. Über die verschiedenen DCC Adressen sind die eingestellten Signalbilder abrufbar.
- 3. Schließen Sie die Signale entsprechend der in der Tabelle genannten Reihenfolge an. Über Bedientasten des Stellpults oder über die Steuerungssoftware sind dann die eingestellten Signalbilder abrufbar.
- 4. Wollen Sie die eingestellten Signalbilder wechseln, programmieren Sie zunächst die Adresse (CV1) wieder auf den Wert 1 oder mit der Programmiertaste und stellen dann das neue Signalbild in CV231 bis 238. Weisen Sie dann dem Decoder wieder die gewünschte DCC Adresse zu.
- 5. Die Abbildung zeigt den Anschluss eines Ausfahrtsignals der DB; Typ 15 der Tabelle. Anschlussreihenfolge der Litzen: rot/rot/grün/gelb/weiß entsprechend der letzten Spalte der Tabelle. Bei Signalbildern mit mehreren Anschlussbelegungen kann die Verschiebung bis zu 4 Adressen betragen. Der Anschluss der niedrigsten Adresse erfolgt zuerst, danach sind die Signale aufsteigend anzuschließen.

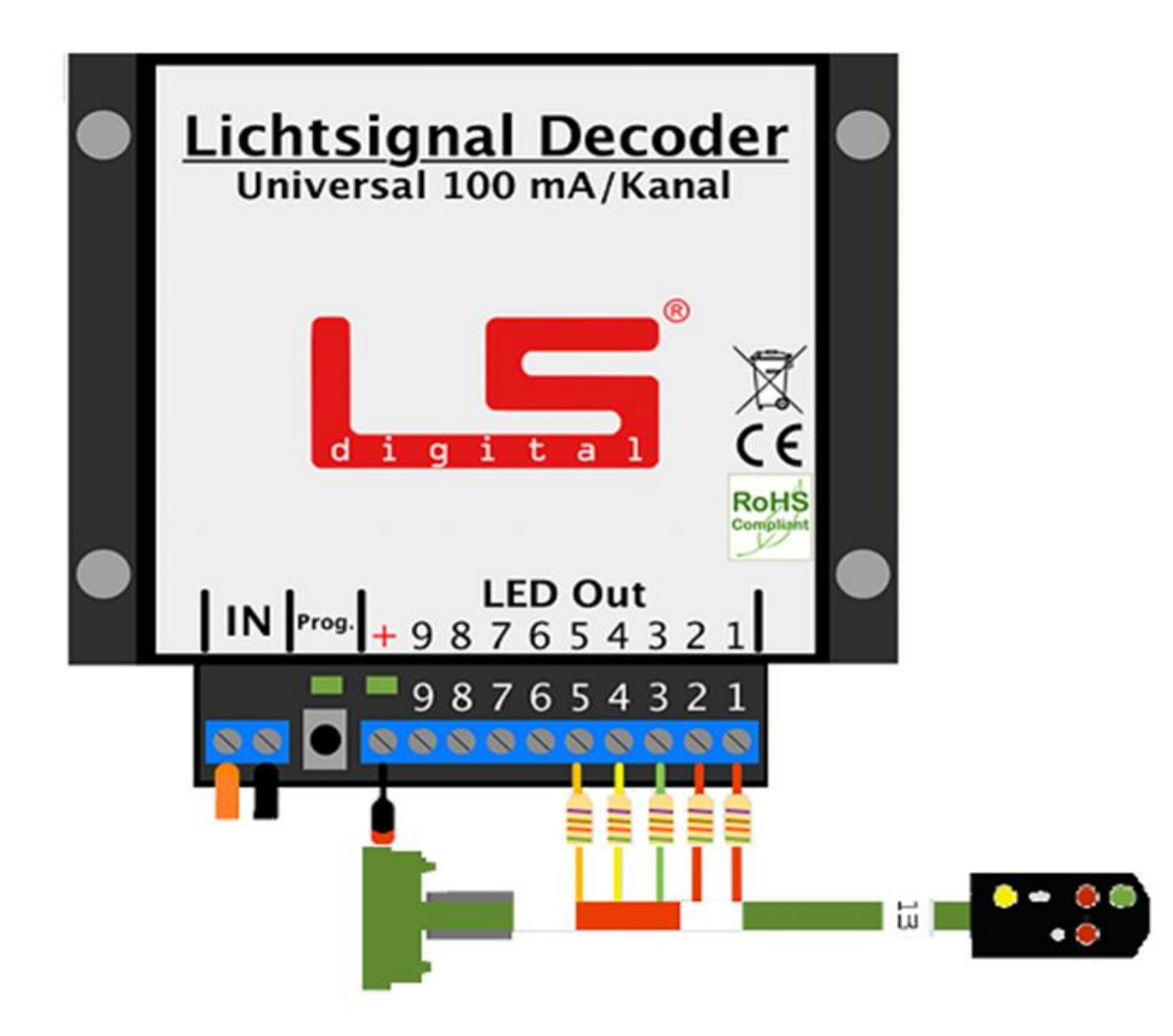